## **HealthFIRST** | aramco WWW View ID Card/Update Address

This Welcome screen (Home) provides a listing of functions and windows that provide information about you and your benefit plan**. Please check this screen to verify your address.**

A. **View/Print ID Card** gives you the option to generate a Temporary ID Card. Just select the Member and the Plan and **SUBMIT**.

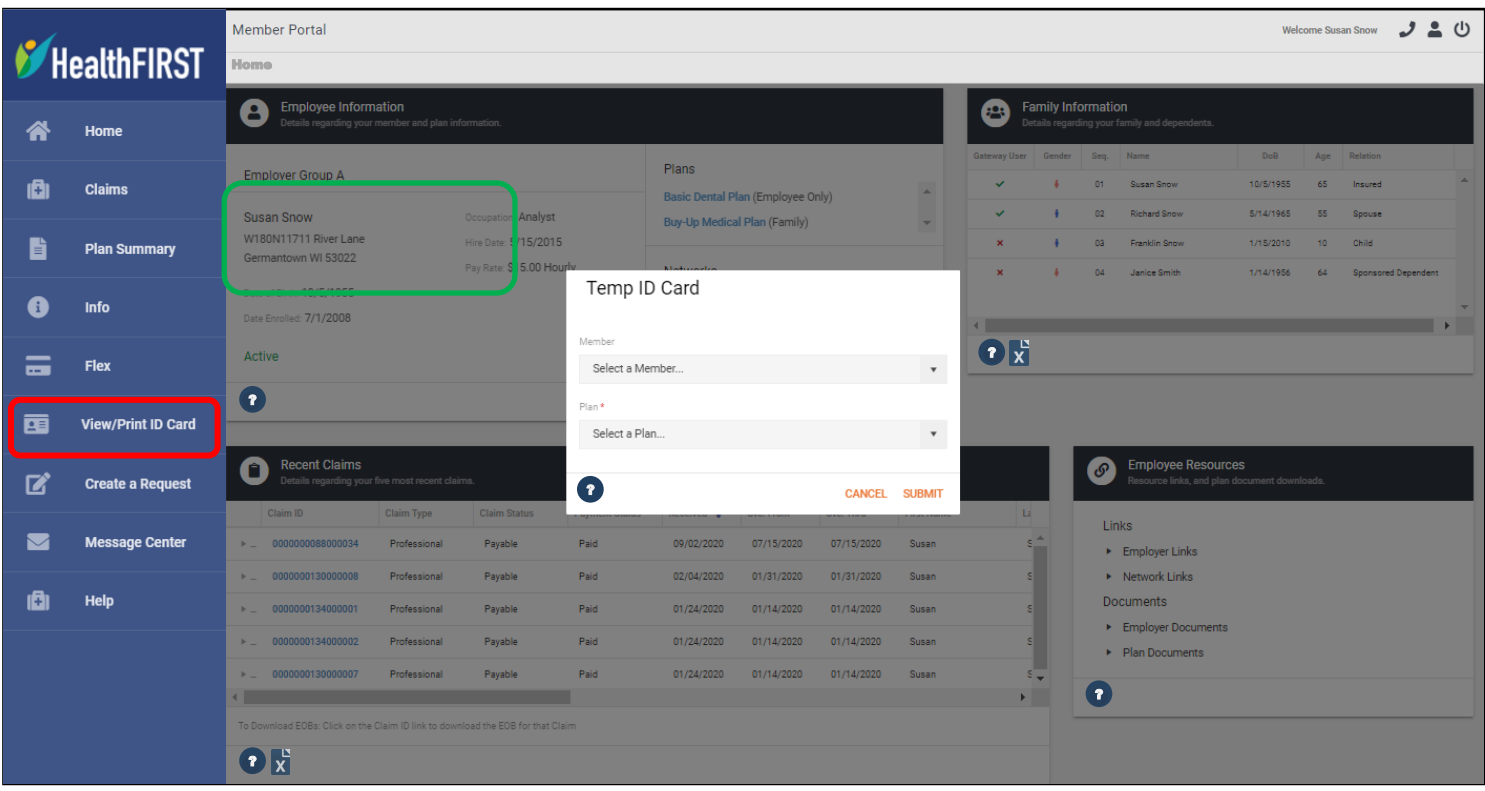

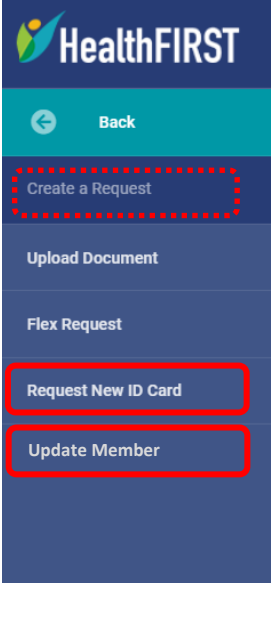

## B. **S**elect **Create a Request** from the sidebar to:

- 1. Request an ID card be mailed to you. Note: When ordering ID cards, selecting quantity of 1 produces 2 cards.
- 2. Update Member edit the address field. This is the address card will be mailed to.

Select **SUBMIT** for each request.

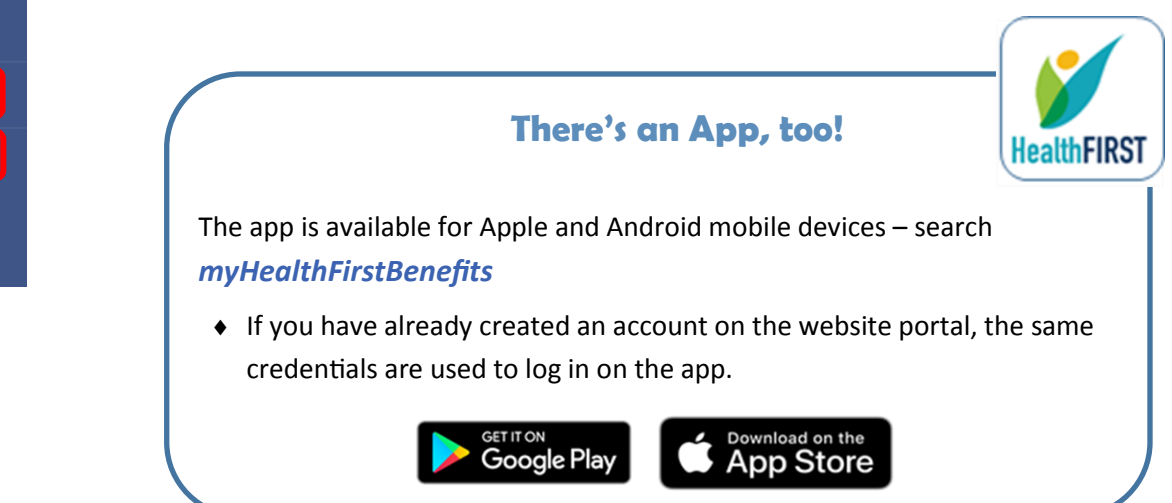